## **Podrobné informácie o kúoch**

## Podrobné informácie o položkách slovníka

Po stlaení tlaidla **Dodrobné informácie** sa otvorí nové dialógové okno, ktoré zobrazuje položky slovníka v tvare: Kú | Jazyk | as vytvorenia | as zmeny | Užívate | Preklad.

V stpci **Užívate** je meno používatea, ktorý posledný urobil úpravu prekladu.

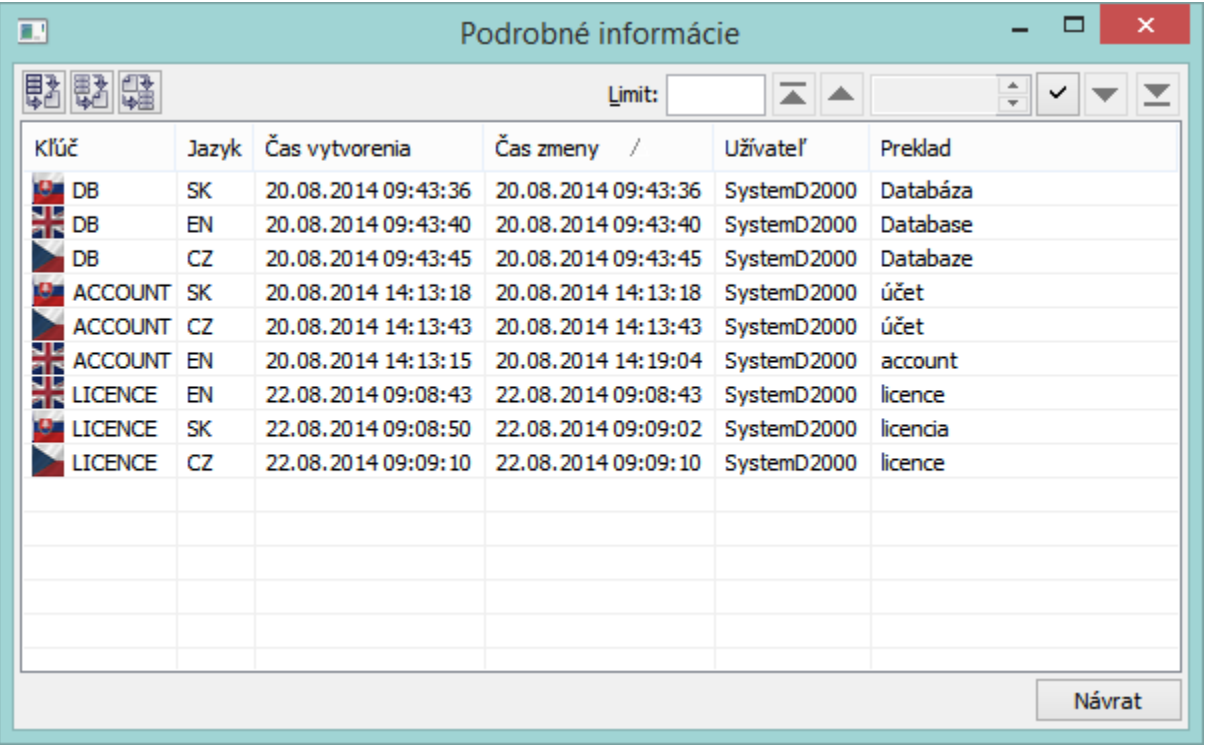

Triedenie v dialógu je možné poda ubovoného stpca - prioritne od najnovšieho po najstaršie kúové slovo.

V dialógu nie sú povolené úpravy slovníka, avšak umožuje import dát zo súboru do slovníka (tlaidlo export vybraných dát (tlaidlo ) alebo celého slovníka (tlaidlo **)** do súboru.

**Importova sa môžu iba súbory, ktoré boli týmto dialógom exportované!!!**

**Súvisiace stránky:** ① [Slovník](https://doc.ipesoft.com/pages/viewpage.action?pageId=1541677)